# EcoSML: Biodiversity Team Meeting 2019

Ting Zheng, Erin Hokanson Wagner, Justin Merz,
Phil Townsend

# What is EcoSML?

# **Ecological Spectral Model Library**

- EcoSML is a repository for spectral models and model coefficients. Currently EcoSML is optimized for PLSR models
- Upload models to the EcoSML repository or register and link your own
- repository to EcoSML
- EcoSML curators monitor uploads to ensure usability
- Recently launched and in the alpha testing phase
- Please let us know if you find bugs or have suggestions!!

# Why is EcoSML important?

- Removes the need for users to recreate already published models
- Provides a platform for research groups to keep, organize, and search for their own models
- Acts as a conduit for sharing models with collaborators
- Opens the door for model comparison studies
- Makes hyperspectral data more accessible for new users

# Package Directory

- Coefficients
  - 'apply\_PLSR\_coeffs.py'
- Application code
  - 'coefficients'
- Instructions (optional)
  - Can include instructions in the ReadMe when creating the package
- Example Spectra (optional)
  - 'test\_spectra.csv'
- Example output (optional)
  - 'sample\_results.csv'
- Evaluation report (optional)
  - 'PLSR\_model\_evaluation\_report.xlsx'

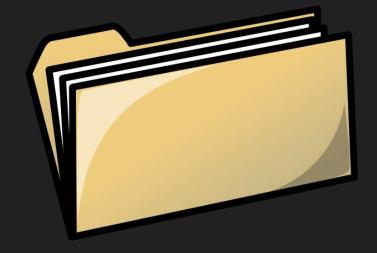

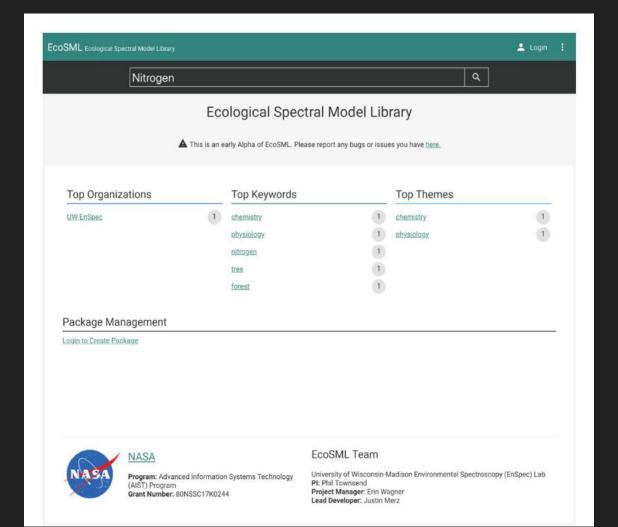

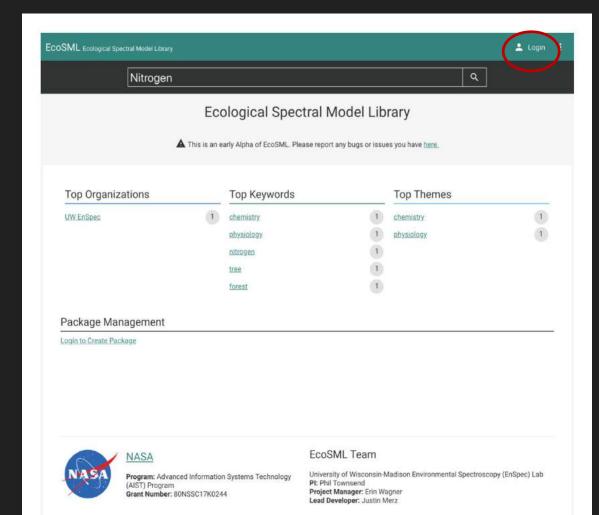

| Login with your EcoSI:<br>account you can creat | account. If you don't have a EcoSIS to one here. |
|-------------------------------------------------|--------------------------------------------------|
| Username                                        | Password                                         |
|                                                 | Reset Password<br>Create Account                 |

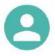

#### User: ewagner

LOGOUT

#### Manage My Account on EcoSIS

All EcoSML accounts are managed through EcoSIS. To edit your profile or change your password, simply login to EcoSIS and edit your account.

#### Manage My Organizations on EcoSIS

Just like accounts all EcoSML organizations are managed through EcoSIS. To create a new organization or manage an existing organization, simply login to EcoSIS then click 'My Organizations'.

### Github Account

Link your <u>GitHub</u> account and gain access to any EcoSML Hosted Repository via git CLI or via the GitHub repository webpage. This will allow you to make commits, cut releases or use GitHub issues via the standard GitHub UI as well as EcoSML.

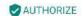

# My Organizations

UW EnSpec

# My Packages

<u>Test\_PLS\_Chemistry\_Physiology\_2018</u> - PLS coefficients and application code for predicting chemical and physiological traits in leaves.

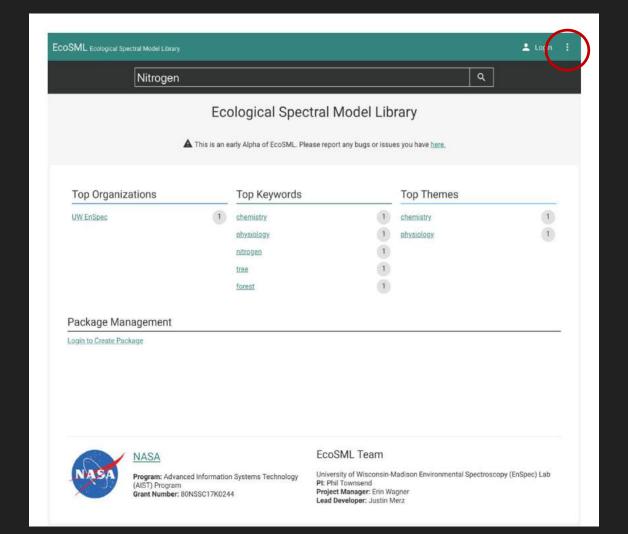

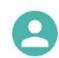

# User: ewagner

LOGOUT

#### Manage My Account on EcoSIS

All EcoSML accounts are managed through EcoSIS. To edit your profile or change your password, simply login to EcoSIS and edit your account.

#### Manage My Organizations on EcoSIS

Just like accounts all EcoSML organizations are managed through EcoSIS. To create a new organization or manage an existing organization, simply login to EcoSIS then click 'My Organizations'.

# Github Account

Link your <u>GitHub</u> account and gain access to any EcoSML Hosted Repository via git CLI or via the GitHub repository webpage. This will allow you to make commits, cut releases or use GitHub issues via the standard GitHub UI as well as EcoSML.

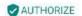

# My Organizations

UW EnSpec

# My Packages

<u>Test\_PLS\_Chemistry\_Physiology\_2018</u> - PLS coefficients and application code for predicting chemical and physiological traits in leaves.

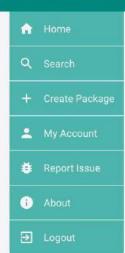

# Create Package

**Getting Started** 

Basic Information

# **Select Repository Type**

You have the option to create a EcoSML Managed Repository or if you already have a GitHub repostory you can create a Registered Repository.

EcoSML Managed Repository

Recommended for users who are new to source code management (git) or don't want to manage their own repository. Managed repositories are easy to create and provide a simple interface for updating code. The repository will be hosted in the EcoSML GitHub organization.

Registered Repository

Recommended for users who: have experince with git, want to host the repository in their own GitHub organization or already have a GitHub repository. You will provide EcoSML the url to your existing GitHub repository on the next screen.

NEXT →

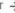

### Create Package

|         | Getting Started                      |                                                                                               |
|---------|--------------------------------------|-----------------------------------------------------------------------------------------------|
| Pac     | kage Name                            |                                                                                               |
|         |                                      |                                                                                               |
|         |                                      |                                                                                               |
|         |                                      |                                                                                               |
| Pad     | kage Overview                        |                                                                                               |
| One     | sentance summary of package          |                                                                                               |
| Ove     | rview (Short Description)            |                                                                                               |
|         |                                      |                                                                                               |
| Org     | anization                            |                                                                                               |
| The 6   | coStS programmen this package bel    | longs to, all members will have access. If you nee                                            |
| lis cru | afe av edit un organization, do se W | EcoSIS organization management.                                                               |
|         |                                      |                                                                                               |
|         |                                      |                                                                                               |
|         |                                      |                                                                                               |
|         |                                      |                                                                                               |
|         |                                      |                                                                                               |
|         |                                      |                                                                                               |
| Lar     | guage                                |                                                                                               |
| Which   | programming language is this pact    | kige willim m?                                                                                |
|         |                                      |                                                                                               |
|         |                                      |                                                                                               |
|         |                                      |                                                                                               |
|         |                                      |                                                                                               |
| Cod     | је Туре                              |                                                                                               |
|         | Package                              |                                                                                               |
|         | The code is a distributable softwar  | re package meant to be installed via the language                                             |
|         | Cirrently Python and E packages :    | h as: Pythen/PIP. B/CRAN. Node./5/NPM etc.<br>will auto build sample native package files for |
|         | Installation from Github.            |                                                                                               |
| 0       | Standalone Application               |                                                                                               |
| 0       |                                      | od for use by end-users.                                                                      |
| 0       | Standalone Application               |                                                                                               |
| 0       | Standalone Application               |                                                                                               |
| 0       | Standalone Application               | nd for use by end users.  + CREATE                                                            |

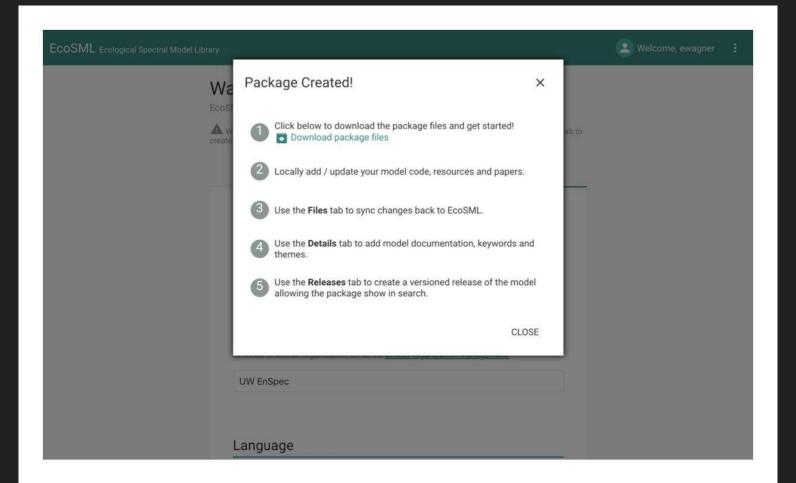

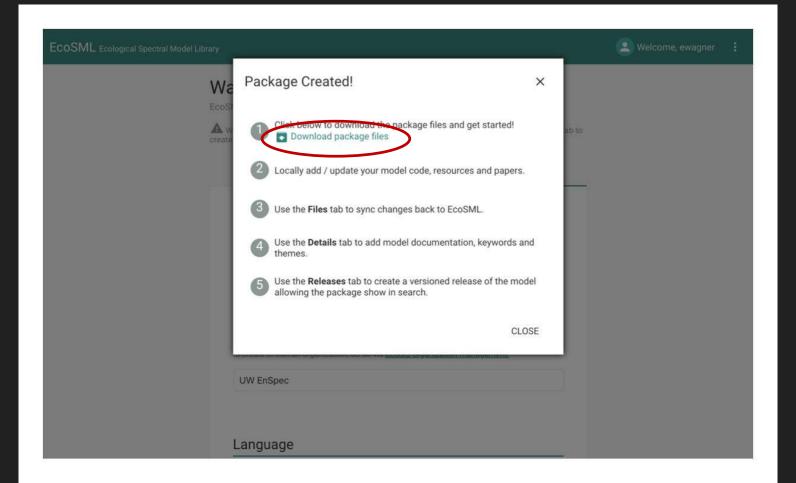

ADD

EcoSML Managed Repository

A Warning, your package will not show up in search until you create a release

Files Basic Information Details README

Please provide documentation on the model and how it should be used encourage. Markdown is supported and highly encouraged. Markdown

syntax that can be used to make your document

Include all information that a user will need to use the model.

belo. Supports code evo Keywords Faceted keywords for package discovery Keywords. Comma Separate Theme Package theming information

EcoSML Managed Repository

A Warning, your package will not show up in search until you create a release. Click the Release tab to

Basic Information Details Releases

#### README

Please provide documentation on the model and how it should be used. Code snippets are encourage. Markdown is supported and highly encouraged. Markdown is simple markup. syntax that can be used to make your documentation easier to follow and read. Markdown help. Supports code syntax highlighting as well.

> Be thorough when choosing key words. It will help users find your model.

#### Keywords

Faceted keywords for package discovery

Keywords. Comma Separate

#### Theme

Package theming information

ADD

EcoSML Managed Repository

A Warning, your package will not show up in search until you create a release. Click the Release tab to

Basic Information Details Releases README Please provide documentation on the model and how it should be used. Code snippets are encourage. Markdown is supported and highly encouraged. Markdown is simple markup. syntax that can be used to make your documentation easier to follow and read. Markdown help. Supports code syntax highlighting as well. Themes and categories will further help users find the right models. Theme

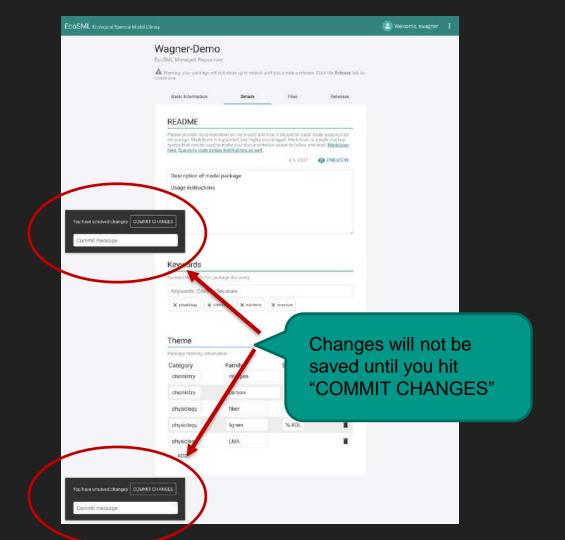

EcoSML Managed Repository

Marning, your package will not show up in search until you create a release. Click the Release tab to create one.

If you need to make changes to the package that do not require a change in version.

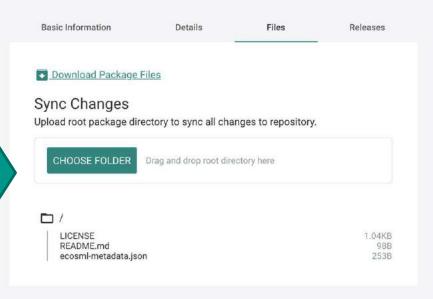

EcoSML Managed Repository

A Warning, your package will not show up in search until you create a release. Click the Release tab to create one.

If you need to make changes to the package that do not require a change in version.

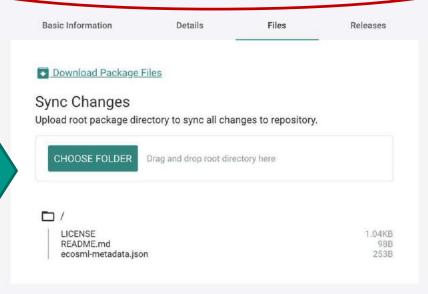

Changes

AV

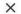

ab to

Please review changes below to ensure appropriate file modifications are being made to your package.

| /test_spectra.csv                                  | Added |
|----------------------------------------------------|-------|
| /output/sample_results.csv                         | Added |
| /coefficients/PLSR_raw_coef_Nitrogen.csv           | Added |
| /coefficients/PLSR_raw_coef_Lignin.csv             | Added |
| /coefficients/PLSR_raw_coef_LMA_gm2_V2.csv         | Added |
| /coefficients/PLSR_raw_coef_Fiber.csv              | Added |
| /coefficients/PLSR_raw_coef_Chlorophyllab_mass.csv | Added |
| /coefficients/PLSR_raw_coef_Chlorophyllab_area.csv | Added |
| /coefficients/PLSR_raw_coef_Cellulose.csv          | Added |
| /coefficients/PLSR_raw_coef_Carotenoid_mass.csv    | Added |
| /coefficients/PLSR_raw_coef_Carotenoid_area.csv    | Added |
| /coefficients/PLSR_raw_coef_Carbon.csv             | Added |
| /apply_PLSR_coeffs.py                              | Added |
| /PLSR_model_evaluation_report.xlsx                 | Added |

CANCEL SAVE CHANGES

README.md ecosml-metadata.json

Wa

AV

# Changes

X Please review changes below to ensure appropriate file modifications are

being made to your package.

| /test_spectra.csv                                  | Added |
|----------------------------------------------------|-------|
| /output/sample_results.csv                         | Added |
| /coefficients/PLSR_raw_coef_Nitrogen.csv           | Added |
| /coefficients/PLSR_raw_coef_Lignin.csv             | Added |
| /coefficients/PLSR_raw_coef_LMA_gm2_V2.csv         | Added |
| /coefficients/PLSR_raw_coef_Fiber.csv              | Added |
| /coefficients/PLSR_raw_coef_Chlorophyllab_mass.csv | Added |
| /coefficients/PLSR_raw_coef_Chlorophyllab_area.csv | Added |
| /coefficients/PLSR_raw_coef_Cellulose.csv          | Added |
| /coefficients/PLSR_raw_coef_Carotenoid_mass.csv    | Added |
| /coefficients/PLSR_raw_coef_Carotenoid_area.csv    | Added |
| /coefficients/PLSR_raw_coef_Carbon.csv             | Added |
| /apply_PLSR_coeffs.py                              | Added |
| /PLSR_model_evaluation_report.xlsx                 | Added |

CANCEL

SAVE CHANGES

README.md ecosml-metadata.json

ab to

**EcoSML Managed Repository** 

A Warning, your package will not show up in search until you create a release. Click the **Release** tab to create one.

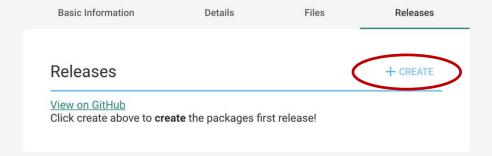